## TOYOTA ALTEZZA(SXE10・3SGE・6MT)STARTDATA MANUAL =TP5-7Harness

TOYOTA ALTEZZA ECU Side Terminal

[TP5-7Base]

Refer the following for special setting when modifying the wiring, etc.

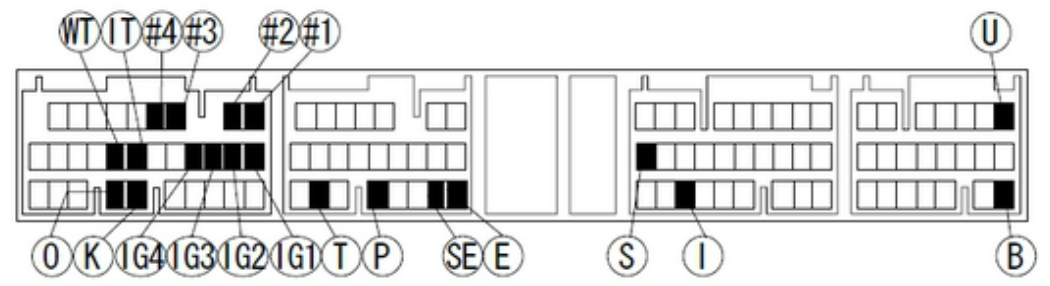

To prepare the vehicle data, write SXE10 STARTDATA on HKS website to F-CONVPRO. Setting by using an actual vehicle according to each vehicle characteristics is required.

\*SXE10 STARTDATA is data only to start the engine.

The data were prepared based on the vehicle using high-octane gasoline (the octane level is approximately 98-100), and the following parts were installed

■Super Power Flow KIT ■ Super Header TYPE2 ■ Silent Hi-POWER Muffler

## **Explanatory Notes**

- ®: Power Supply (12V)
- 12V): Backup Power Supply (12V)
- $\bigoplus$ : Ground
- ெ: Center Ground
- *(D)*: Pressure Sensor, Airflow Signal, etc.
	- FCD : Press Sensor Signal for HKS FCD

ARF : Airflow Signal for HKS AFR

S: Speed Signal

sup : Speed Signal for HKS SLD

- 1: RPM Signal
	- (\*I) : RPM Signal Level Converter Required.
- ⊕: Injector Signal
	- (#P) :Primary Injector Signal
	- (#s) :Secondary Injector Signal
- *D*: Throttle Angle Signal
- (IG): Ignition Signal
	- (IGL) : Leading Ignition Signal
	- (IGT) :Trailing Ignition Signal
	- (IGSL) : Rotor Detect Signal(Leading Side)
	- (IGST): Rotor Detect Signal(Trading Side)
- (wt): Water Temp Signal
- (IT): Intake Air Temp Signal
- **B: Knocking Signal**
- ©: O2 Sensor Signal
- S/C·T/C: Supercharger·Turbocharger
- A/T: Automatic Transmission
- M/T: Manual Transmission
- ※ When there is more than one signal, a number comes after the mark. The number comes with the injector and ignition signals mean a number of cylinder.

This explains the main points to prepare STARTDATA using the modified harness TP5-7 for TOYOTA ALTEZZA(SXE10). For mapping, parameter settings, and data logging, refer to the operation manual of F-CON V Pro Ver.3.4.

■Accelerator position signal input (Hardware)

TOYTOA ALTEZZA (SXE10) has electronically controlled throttles as standard.

Engine load is measured by connecting throttle butterfly signal 1 to F-CON terminal #20. However there can sometimes be cases when releasing the accelerator does not fully close the throttle which causes fuel to be injected and therefore engine braking may be compromised. To avoid this situation, connect accelerator position signal 1 to F-Con terminal #61. \* Accelerator position overrides physical throttle position and operates as per fully closed throttle condition.

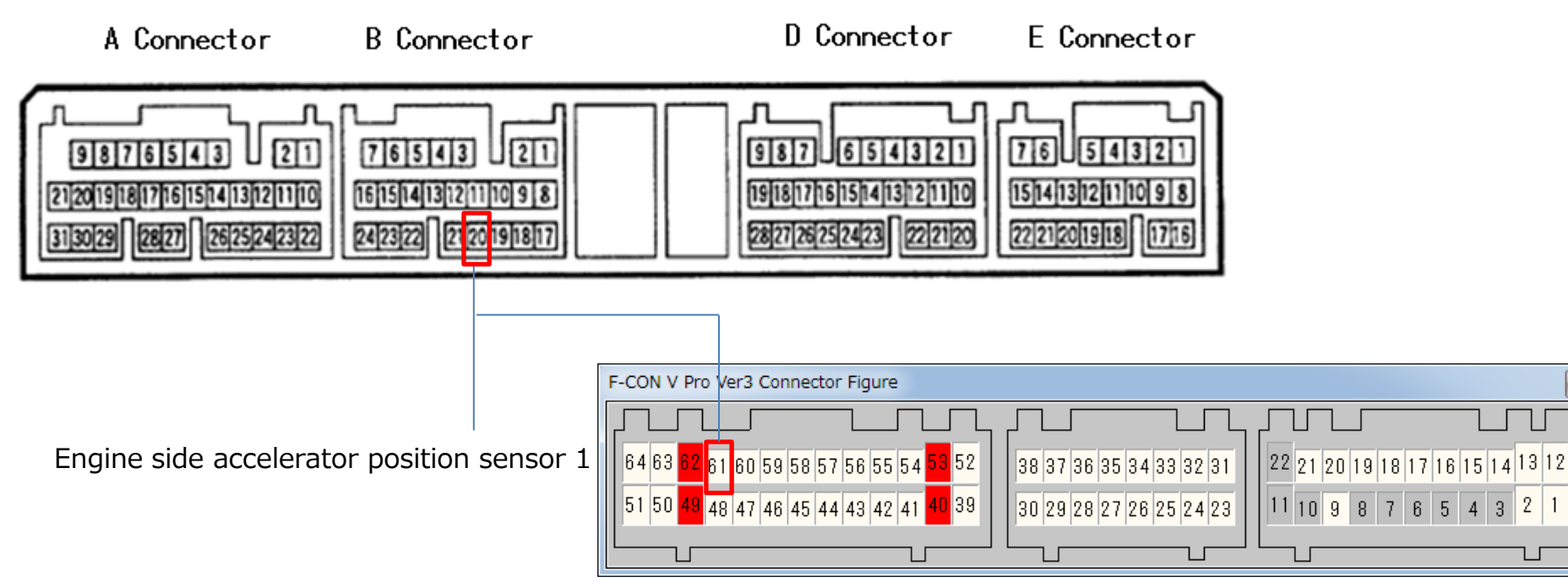

■ Accelerator position signal input (software)

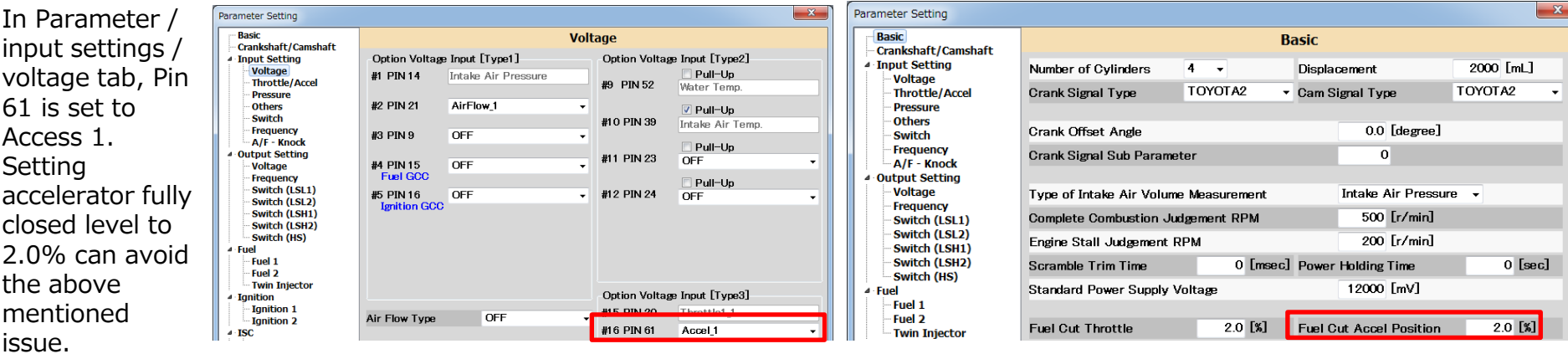

■ Intake Air Temperature Signal additional information.

The stock air flow meter contains IAT sensors. In order to measure actual IAT it is necessary to modify the wiring harness as indicated below:

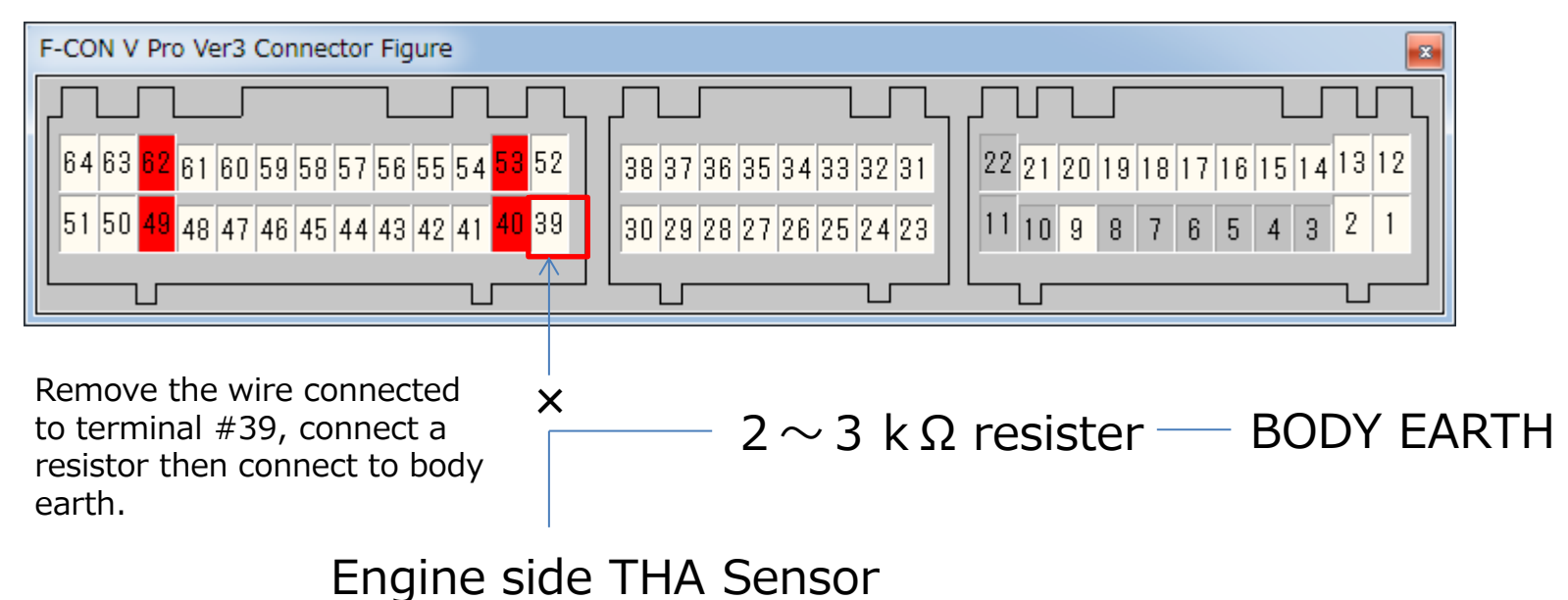

Connect HKS IAT sensor to now vacant terminal #39

■Managing the Check Engine Light

When using FCONVPro, due to the complete customization of the fueling settings an AFR error could cause an engine check light. In this case, disconnecting and insulating the terminal below will stop the light illuminating. Please perform this if the light causes concern. Engine error codes can be checked using HKS OB-Link. Combination meter

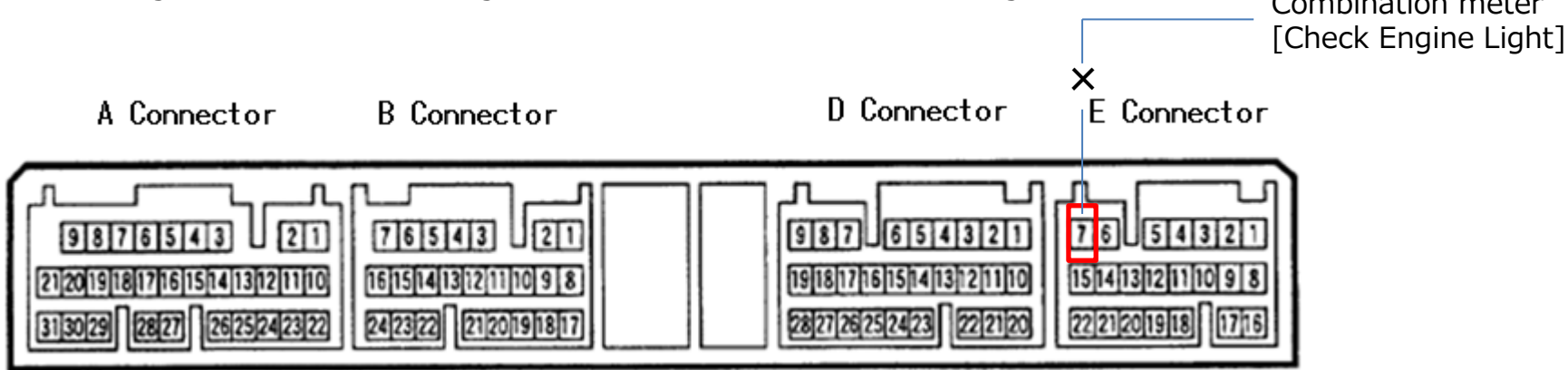

 $\blacksquare$  Before using SXE10 STARTDATA $\cdots$ 

When preparing SXE10 STARTDATA, the following throttle sensor voltage and accel sensor voltage input was performed. Make sure to complete the throttle sensor and accel sensor learning before starting the vehicle set-up.

①Turn on the ignition. Check if the power of F-Con unit is on.

②Select "Send All Data" from "Communication" mane.

③Click "GET" of CLOSE side (①) in Throttle/Accel under Parameter Setting without acceleration.

④Click "GET" of OPEN side (②) in Throttle/Accel under Parameter Setting while an accelerator is fully opened.

⑤In the same way, make sure to complete accel sensor voltage Parameter Setting(③, ④)

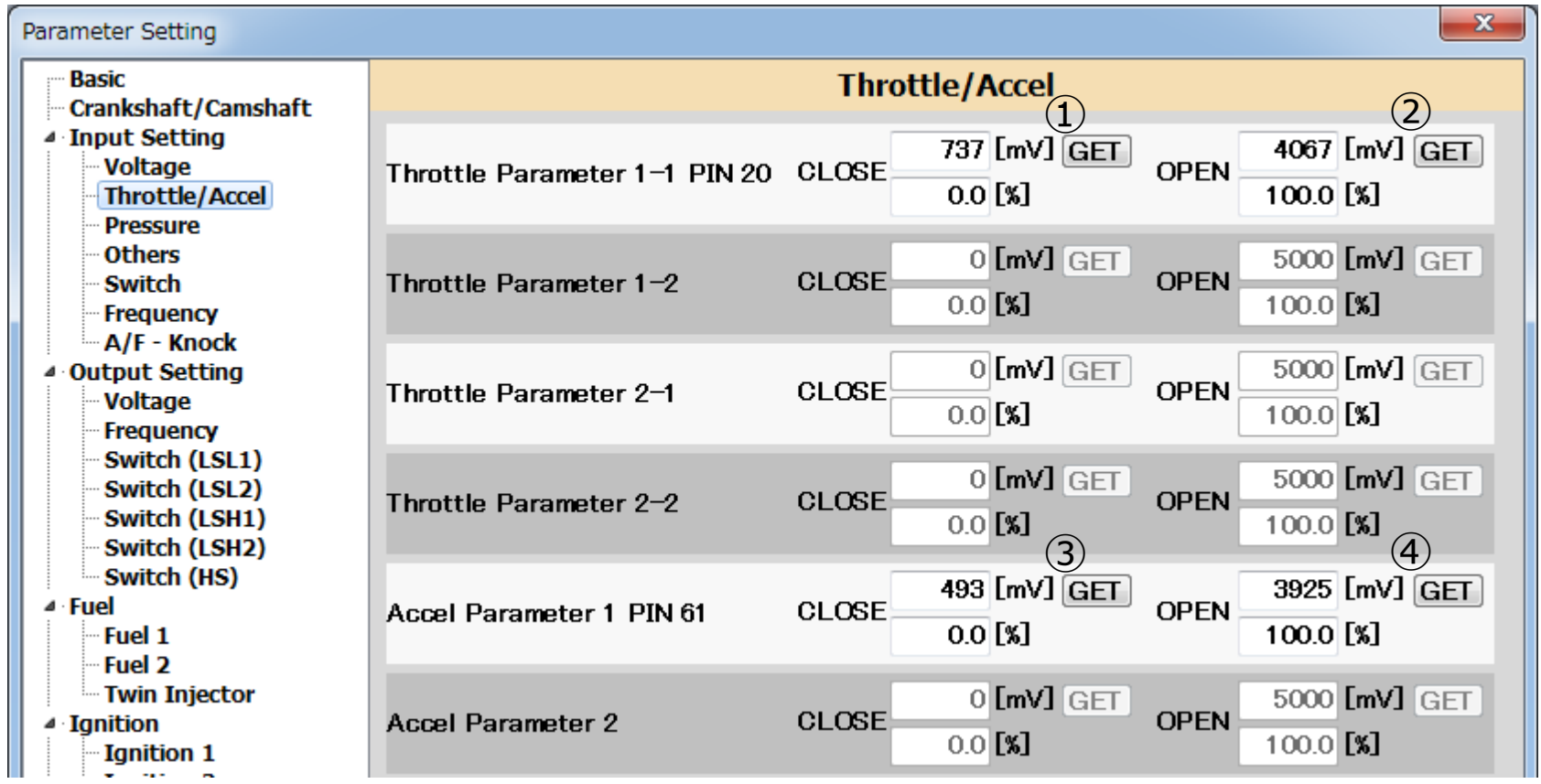

⑥After the throttle voltage learning is completed, click "Send Parameter" or "OK" to return to a normal screen.

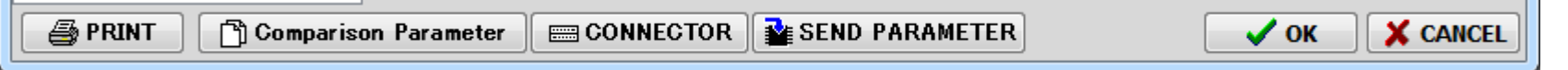

Vehicle Setup Points (Setup on Chassis Dynamo Meter) ■ Standard Ignition Time Main Map Based on information from F-CONIS and OBD2(K-LINE), the ignition time map tracing the factory ECU ignition time was prepared to maintain the vehicle condition. (At 2000RPM≒BTDC13, and under high speed & high load area ≒BTDC23)

To prepare STARTDATA, the knocking signal from the factory knocking sensor was confirmed using Oscilloscope, and the vehicle conditions were checked from its output waveform.

This map's values may vary depending on the vehicle's individual difference. Attention must be paid to the vehicle' knocking during setting up the vehicle.

Use the acceleration trim ignition time map and other items that may effect on the engine response as default data. The setup must be performed in accordance with each vehicle characteristics.

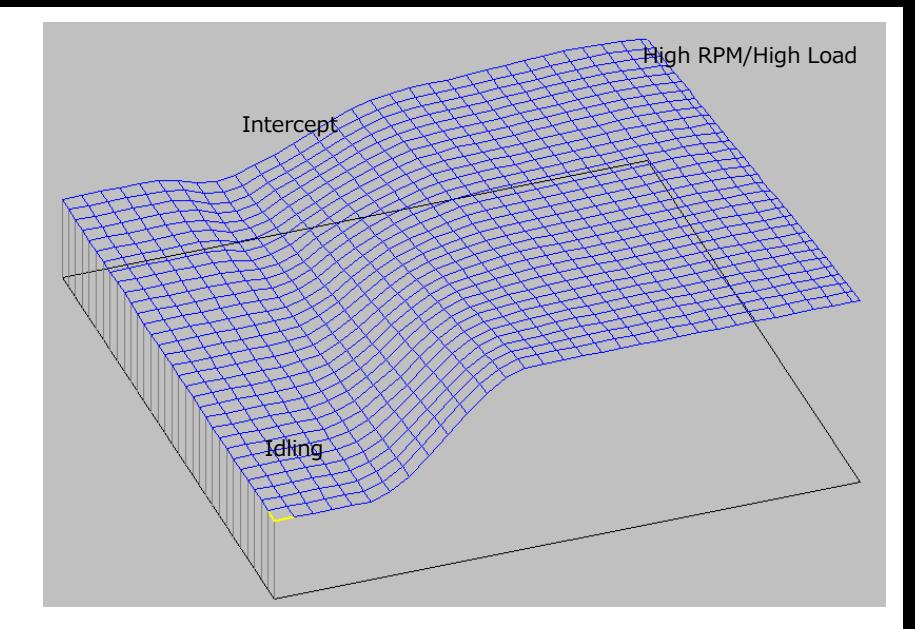

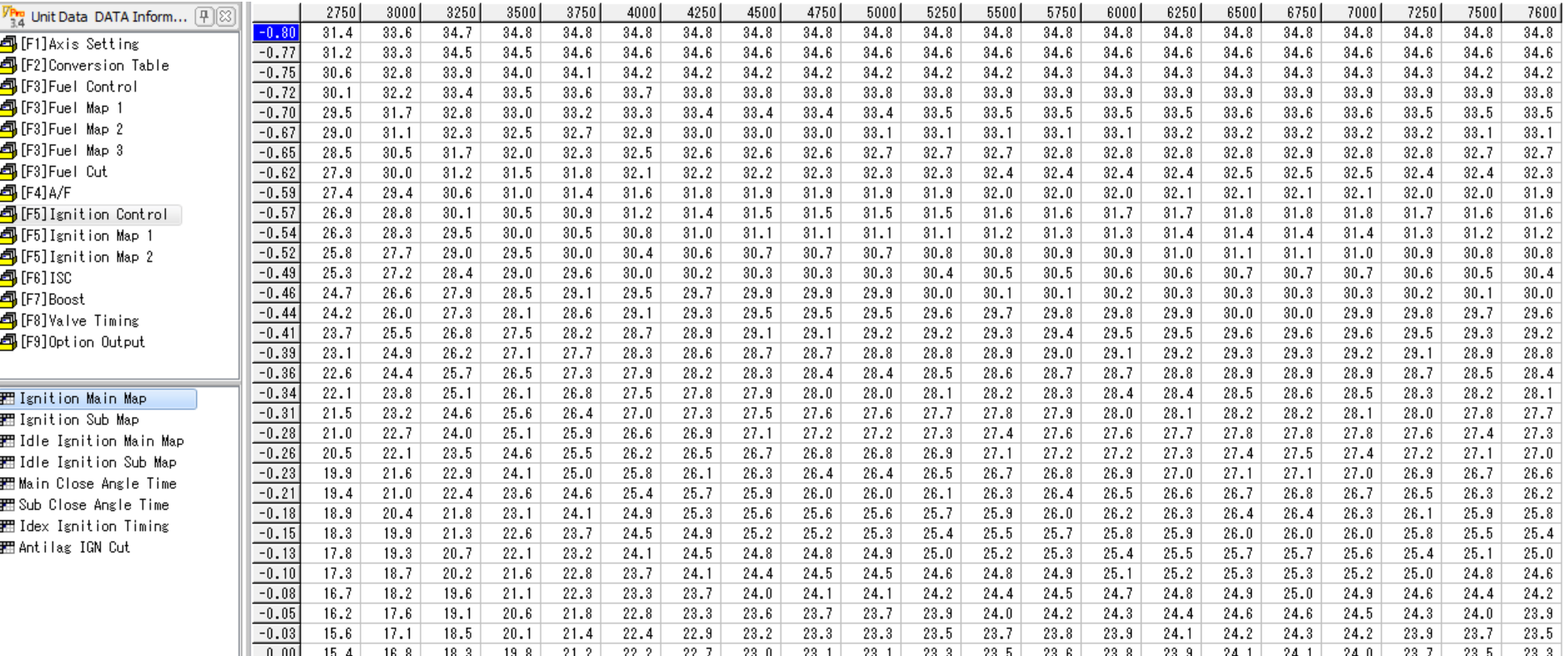

Vehicle Setup Points (Setup on Chassis Dynamo Meter)

■ Standard Ignition Time Main Map

Based on information from F-CONIS "F Main Input Output", the ignition timing map tracing the factory ECU ignition

time was prepared to maintain the vehicle condition.

(At 2500RPM≒9000μSEC, and under high area (nearly the rev limit) ≒11000μSEC afterward.)

The injector opening rate became nearly equal to 70%. Also, it was confirmed that the value of the AF was about 11.63 under the high RPM and high load area.

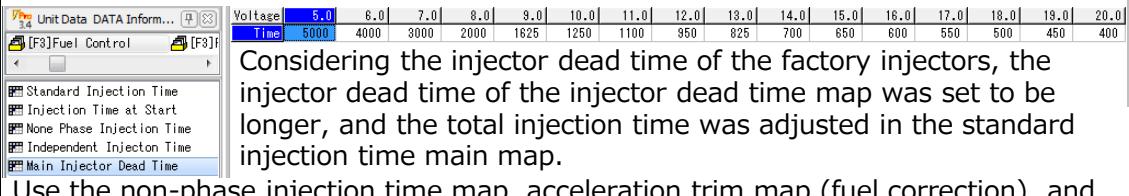

Use the non-phase injection time map, acceleration trim map (fuel correction), and for use of the fuel mapping, etc. other items that may effect on the engine response as default data. The setup must be performed in accordance with each vehicle characteristics.

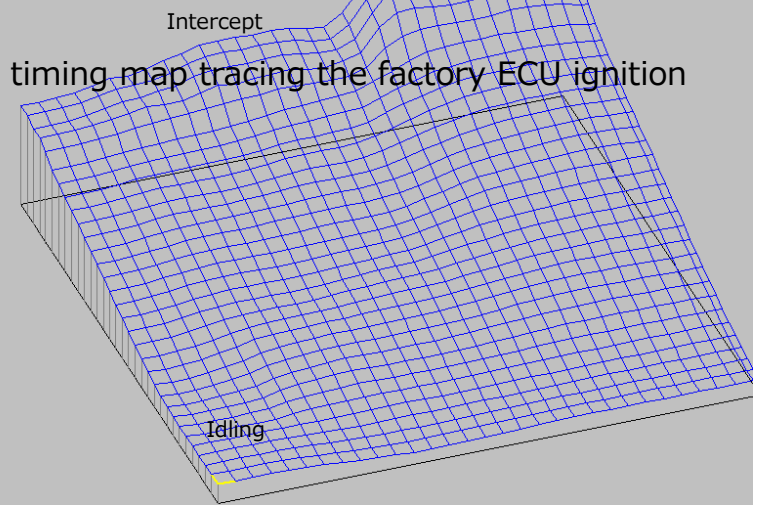

High RPM/High Load

Refer to the manual of F-CON V Pro Ver.3.4

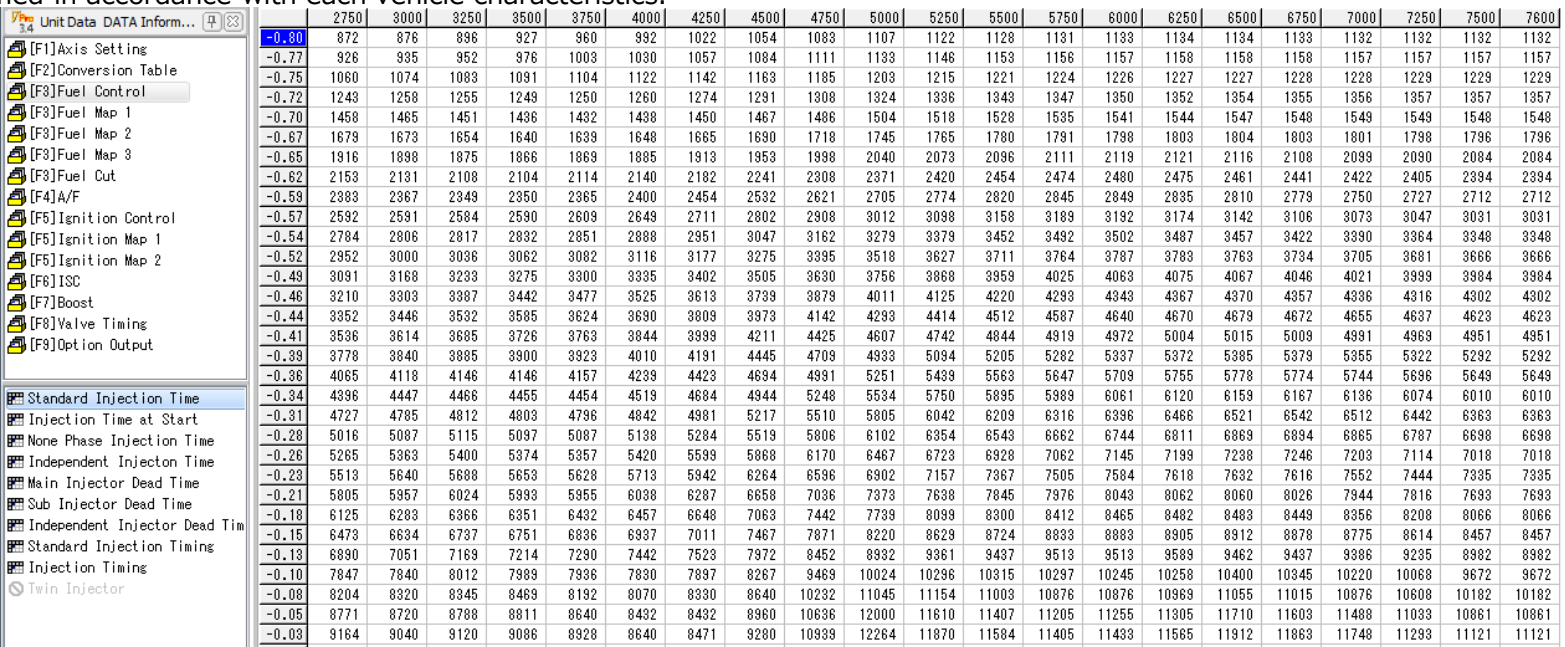

## ★Actual signal output duration is the sum of (standard injection time x fuel correction) + Injector dead time setting.

Vehicle Setup Points (Setup on Chassis Dynamo Meter)

■ Creating the Standard Injection Map (Supplement)

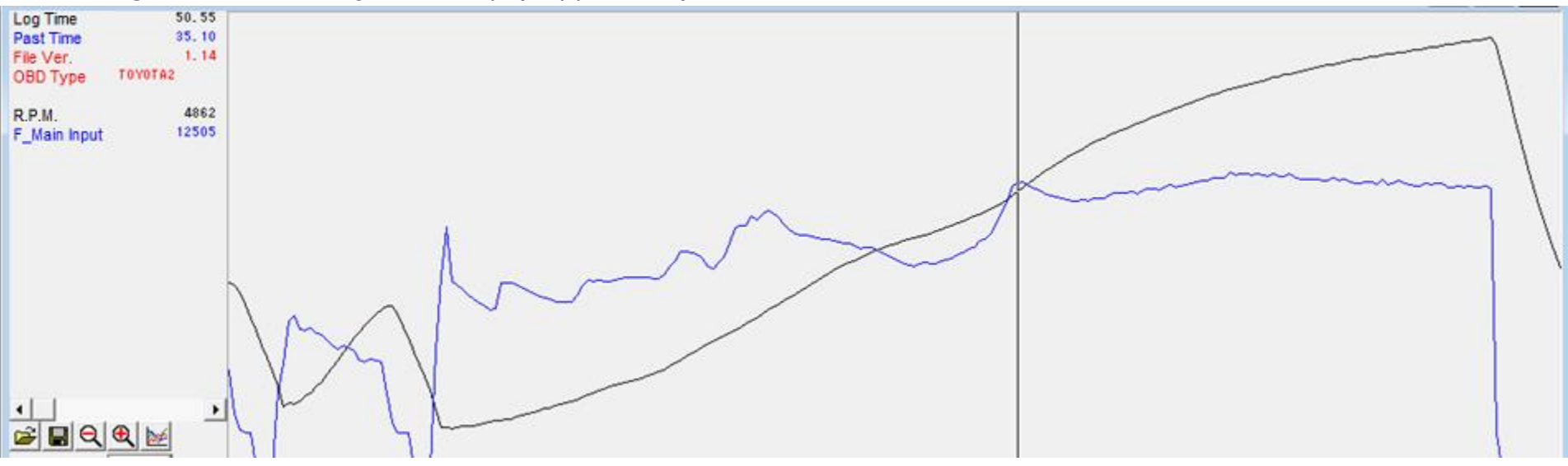

The Standard injection time map on the previous page shows a large spike in injection time around ≒5000 rpm. This is due to the Dual VVT-I acting in this range and the fuelling is increased to suit.

When creating this Start Data, the stock ECU fuel map was analysed using F-Con iS and the stock ECU fuelling also increases fuel injection around 5000 rpm also.

The Start Data map is designed to trace the stock ECU injection map as close as possible.

■F-CON iS・ Log Data This is RPM・Injection Time・A/F comparison log data. The Start Data map has been designed to reflect the stock map as close as possible.

Please reset the map to suit your hardware setup.

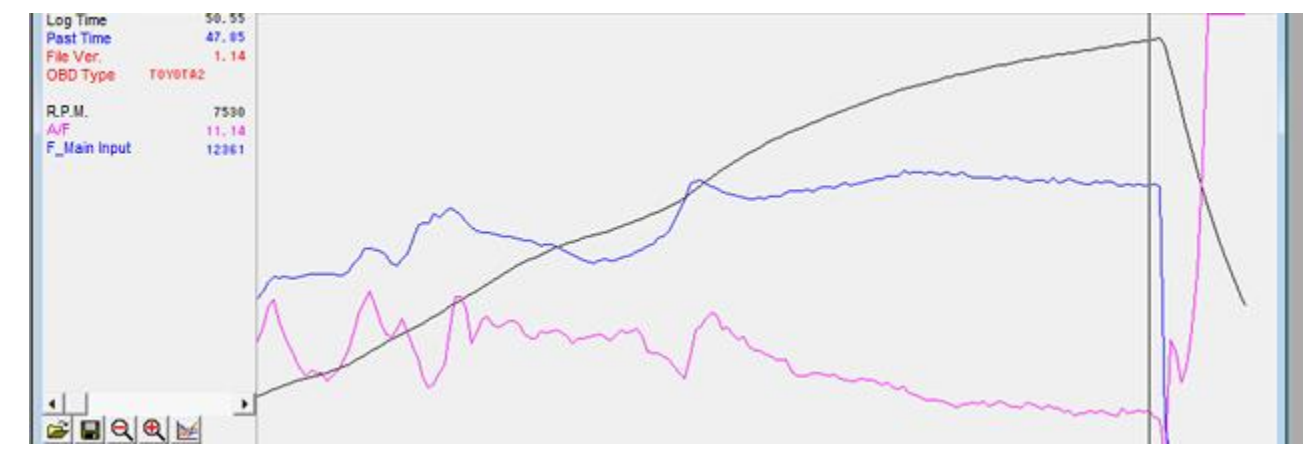

## Vehicle Setup Points (Setting Items, etc.) ■OTHER

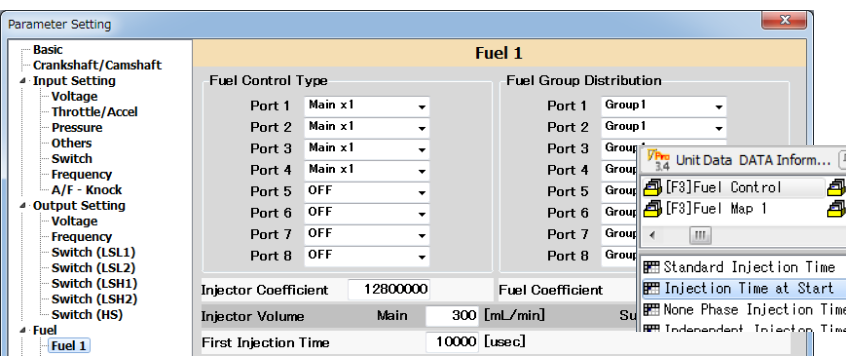

■ Fuel control during engine starting has been modified in Parameter・Fuel 1. Whilst there are difference between each vehicle, if the engine is starting to an acceptable level, please retain the default data and continue setup.

1462<br>1571

 $-0.7$ 

 $-0.65$ 

 $-0.60$ 

 $-0.55$ 

 $-0.50$ 

 $-0.45$ 

 $-0.40$ 

 $-0.35$ 

 $\begin{array}{r} -0.30 \\ -0.30 \\ -0.25 \\ \hline -0.20 \\ -0.15 \\ \hline -0.10 \\ -0.05 \end{array}$ 

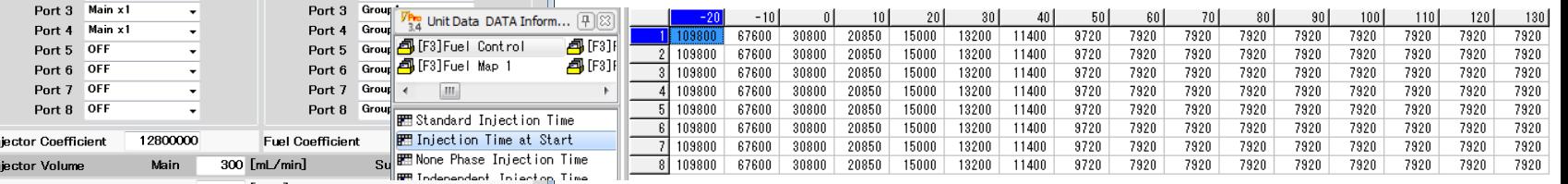

<sup>Vin</sup> Unit Data DATA Inform... (4)

age Output

O Frequency Output

Frequency Output

oltage Output 1 Option

N Voltage Output 2 Option Tri

F7]Boost ■ For the parameter setting for the airflow meter process and wiring F8]Valve Tining F9]Option Output modification, refer to page 3.SXE10 STARTDATA was prepared based on a vehicle equipped with the factory airflow meter... For the vehicle without the airflow meter, edit the parameter shown

in the diagram on the right.

Use "RPM×Pressure" and input a 0~5V signal to suit.

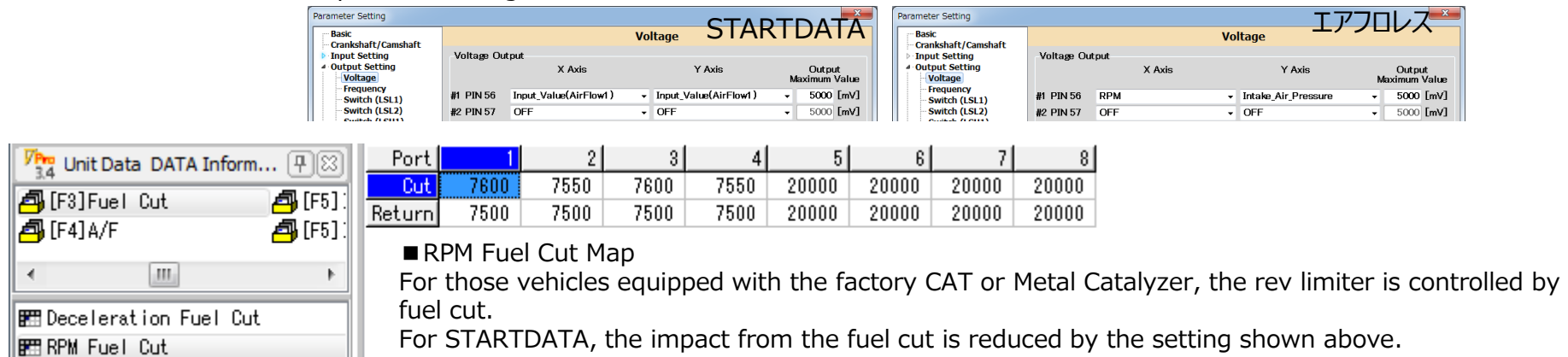

For those vehicles without CATs, the rev limiter can be controlled by editing Ignition Cut RPM of Parameter Setting as shown in the diagram on the right. Make sure not to perform this setting for the vehicle equipped with a CAT. If neglected, it may cause damage to a CAT by unburnt gas which results in damage to an engine.

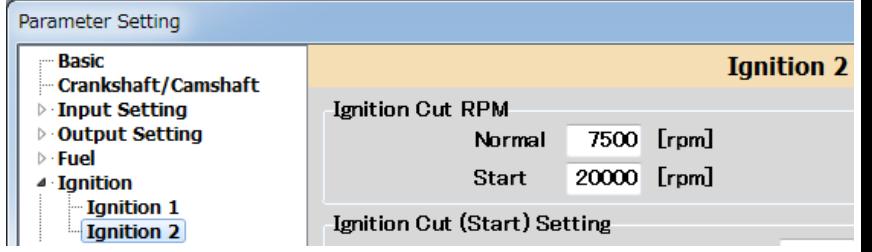

3078 3197 3301 3394 3478 3555 3626 3693 3755

 $\frac{2281}{2406}$ 

2709 2814

2819 2928

2916 3028

3117

3186 3256

2568<br>2759

■ Speed Limiter Cancel Function (Formula is shown on the right.)

The speed signal setting is done in #1 PIN 45 of Frequency Output Setting under Parameter Setting.

For SXE10 STARTDATA, the following setting was done to cancel the speed limiter.

The speed limiter cancel function is set to activate at 116.7[Hz] by input 116.7 to the output maximum value.

For SXE10 STARTDATA, the output maximum value is set to the value shown above, and the ECU's speed recognition is clipped approximately at 165km.

In Frequency of Input Setting under Parameter Setting, "JIS\_Speed" was selected for Option Frequency Input's Frequency 1 PIN 58, and "4" was input for Number of JIS Car Speed Signal Pulse.

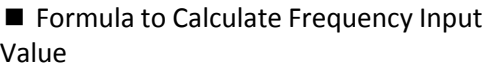

F=N×SPD/5,6515

F=Frequency (HZ) N=Speed Pulse SPD=Car Speed (KM/H)

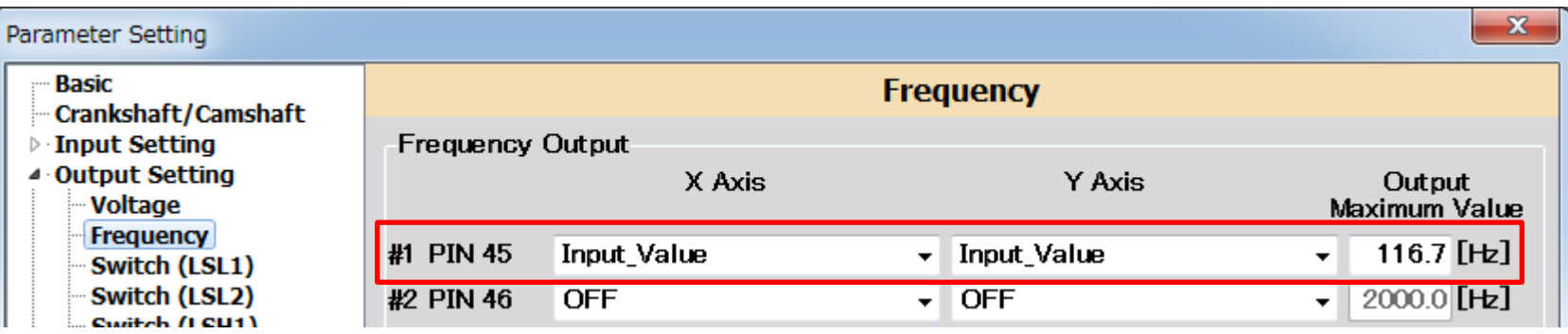

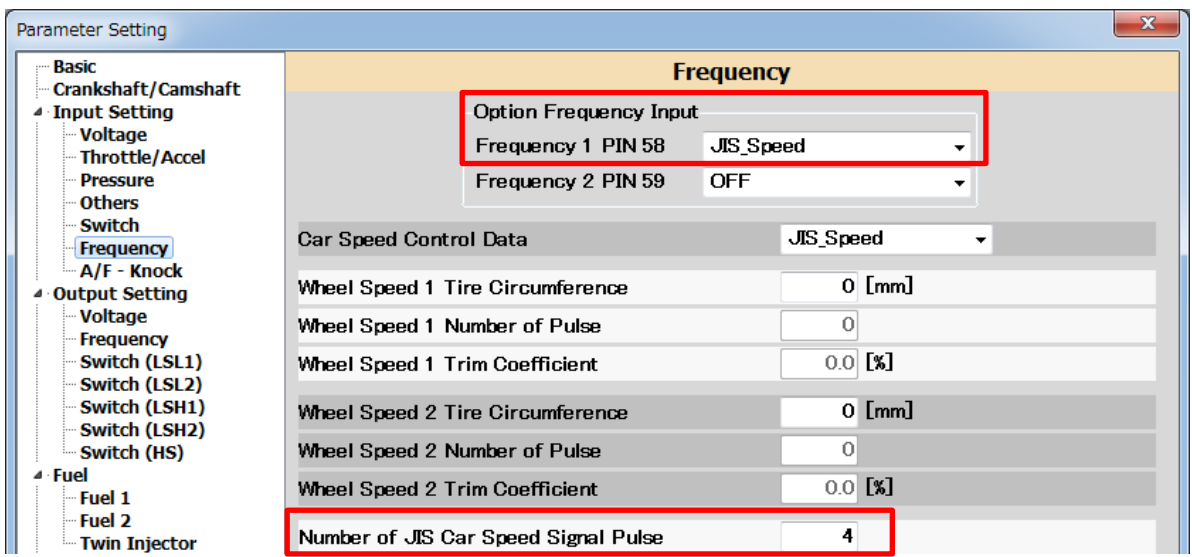